در روش برنامه ریزی سانترال به صورت تلفنی ابتدا باید تولی ایراتوری 1730-kx ایه jack مربوطه(پیش فرض داخلی 101)که قادر به مدیریت و برنامه ریزی می باشد وصل کنیم و برای وارد شدن به حالت برنامه ریزی از **چپ به راست دستورات زیر را اجرا نماییم.**

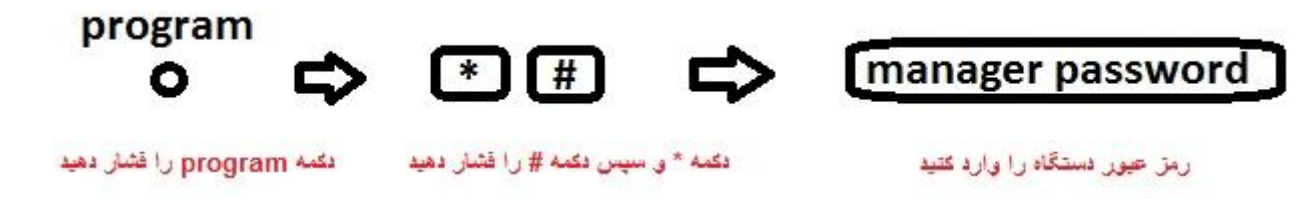

اکنون که وارد محیط برنامه ریزی تلفنی(PT PROGRAMING)شدیم، با دانستن کارایی هر یک از کدهای برنامه ریزی تلفنی توانسته تنظیمات مورد نظرمان روی سانترال 24x-tes824 یا 24x-tem را انجام دهیم برای آشنایی با کد های برنامه ریزی سانترال پاناسونیک 824 جدول زیر را مشاهده نمایید.ستون فالیت استون در مانامه، ستون سوم توضیحات مربوط به برنامه و ستون چهارم روش تنظیمات برای برنامه هر تر می تنظیمات برای برنامه های **متداول و عمومی می باشد که عمده کاربران به آن نیاز دارند.**

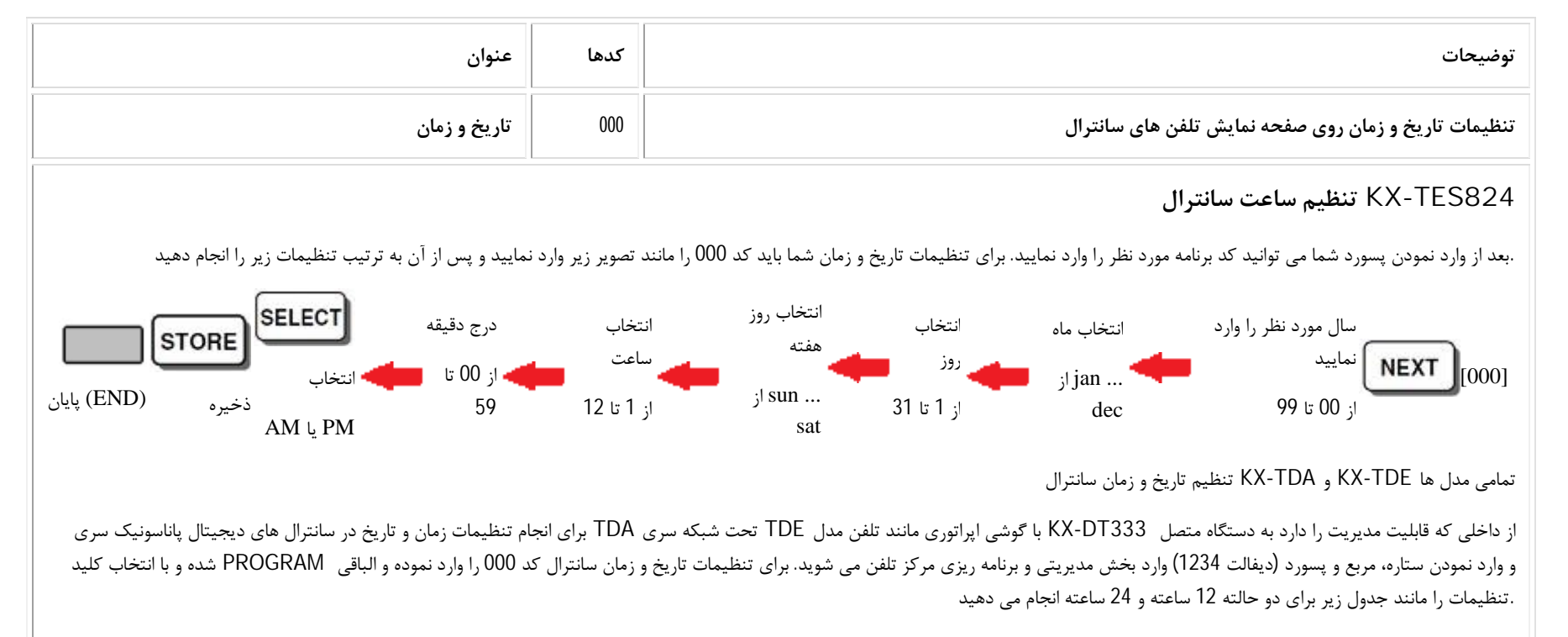

تنظیم براي نمایش زمان به صورت 12 ساعته و نمایش حالت روز و شب

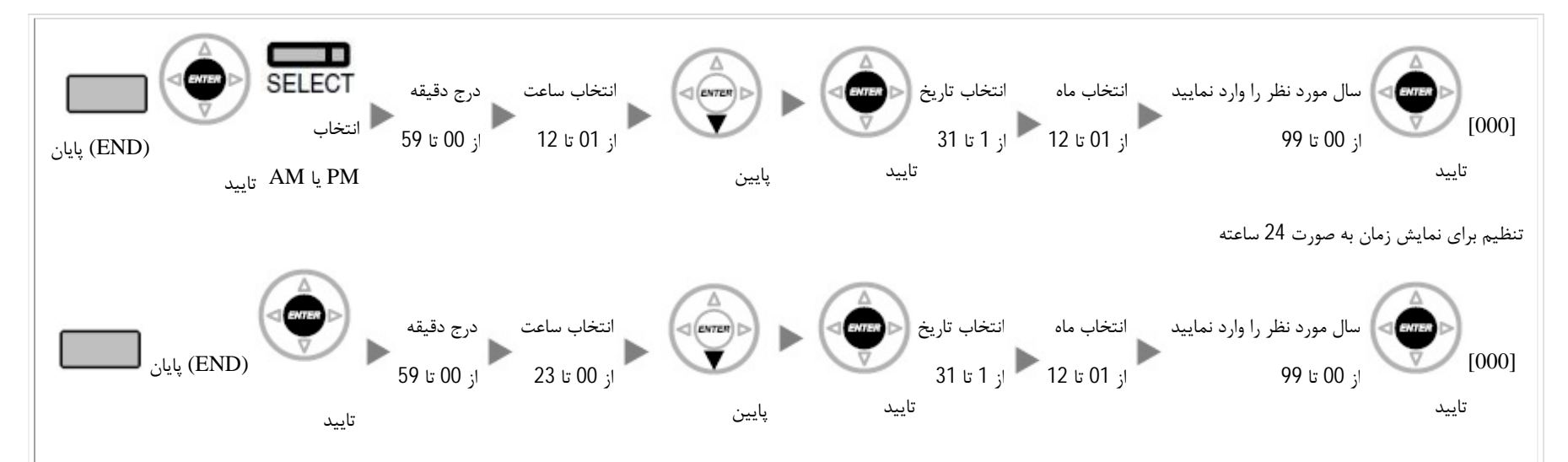

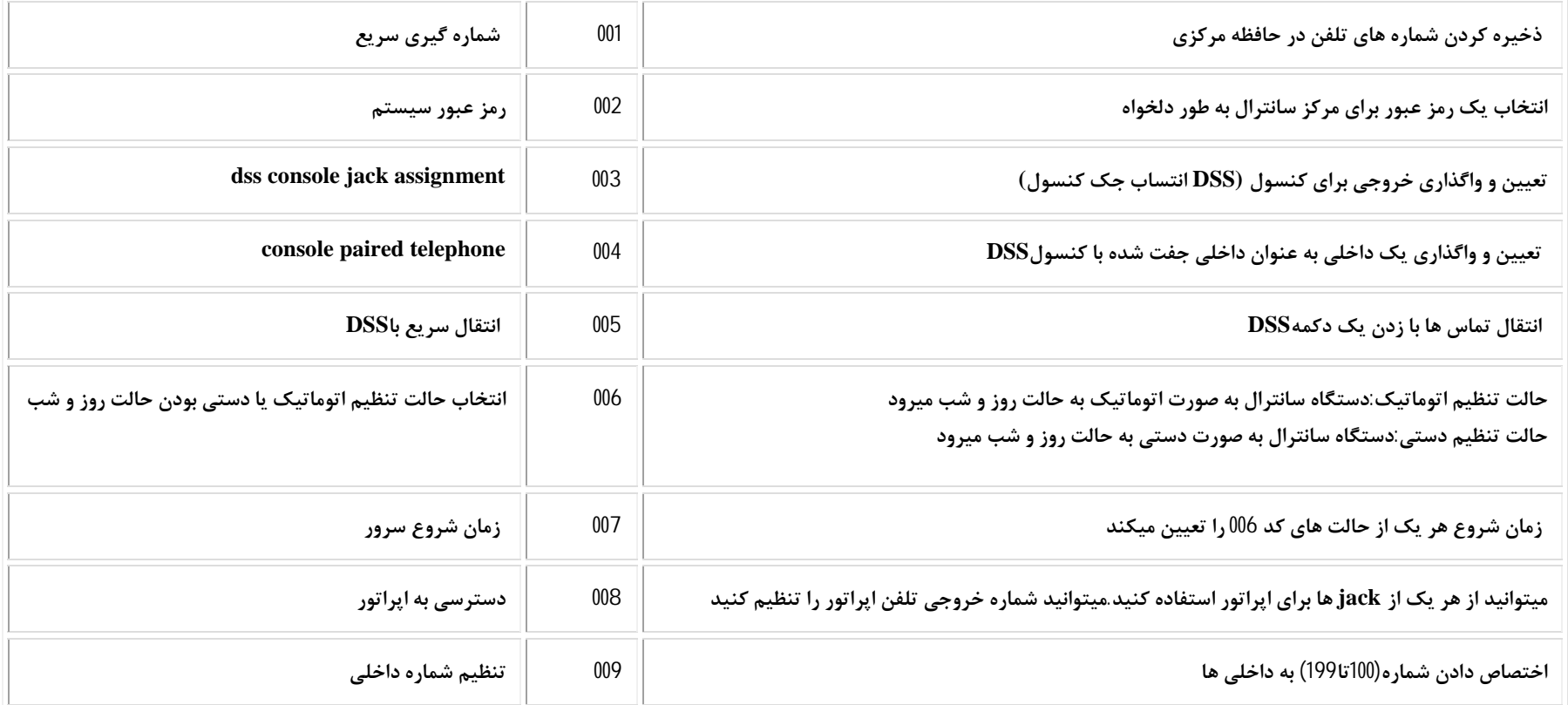

شما میتوانید با استفاده از این تنظیم برای هر داخلی یک شماره از بن 100تا 199انتخاب کند از ماند و با می کد مربوط به هر داخلی انجام گیرد به طور مثال برای انتقال وگرفتن شماره ی داخلی که تعیین کردید تماس خود را انتقال دهید .تنظیمات اختصاص داخلی به پورت از طریق که 109در transfer تماس از یک داخلی به داخلی دیگر میتوانید با زدن دکمه **برنامه ریزي تلفنی صورت می پذیرد.**

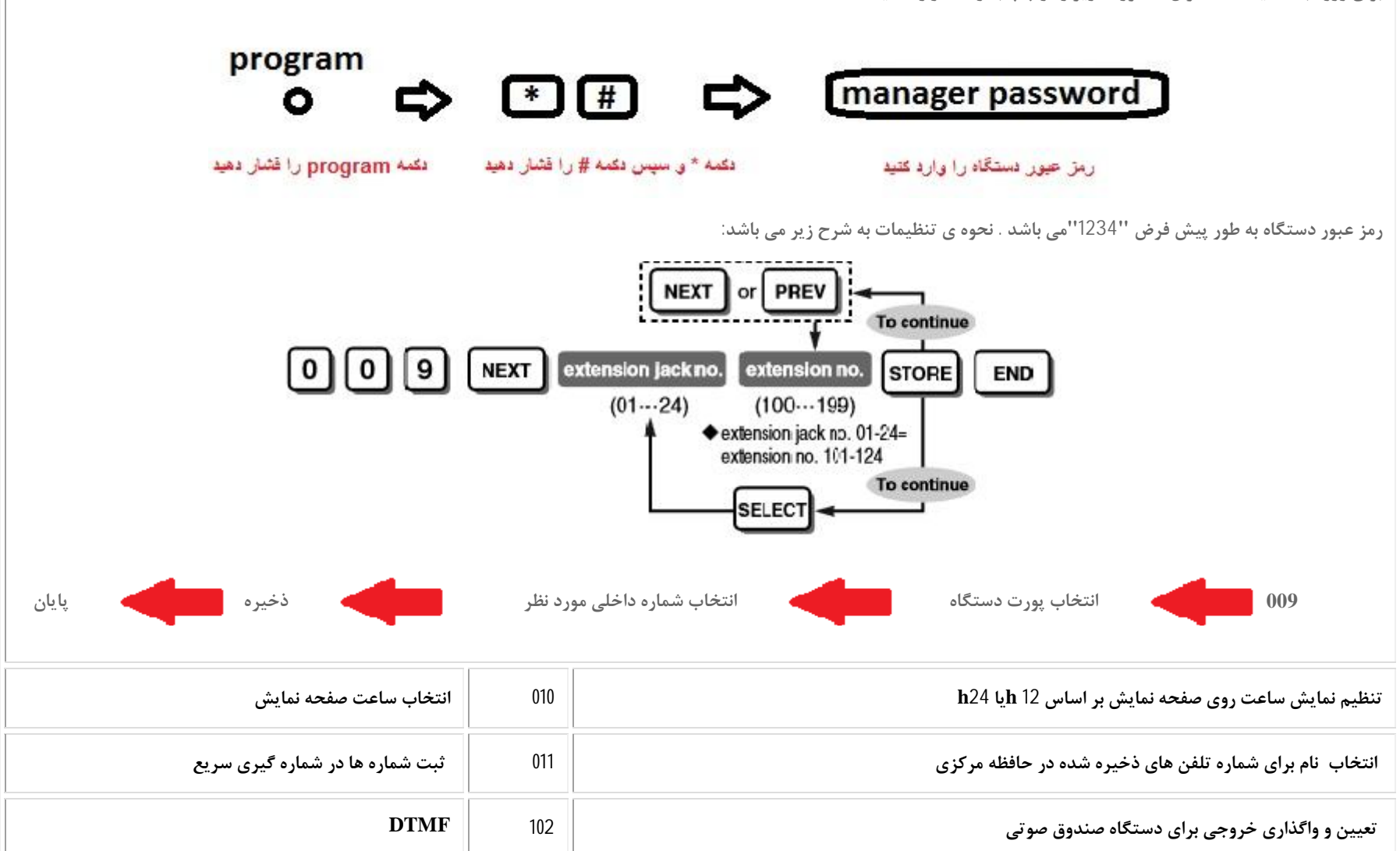

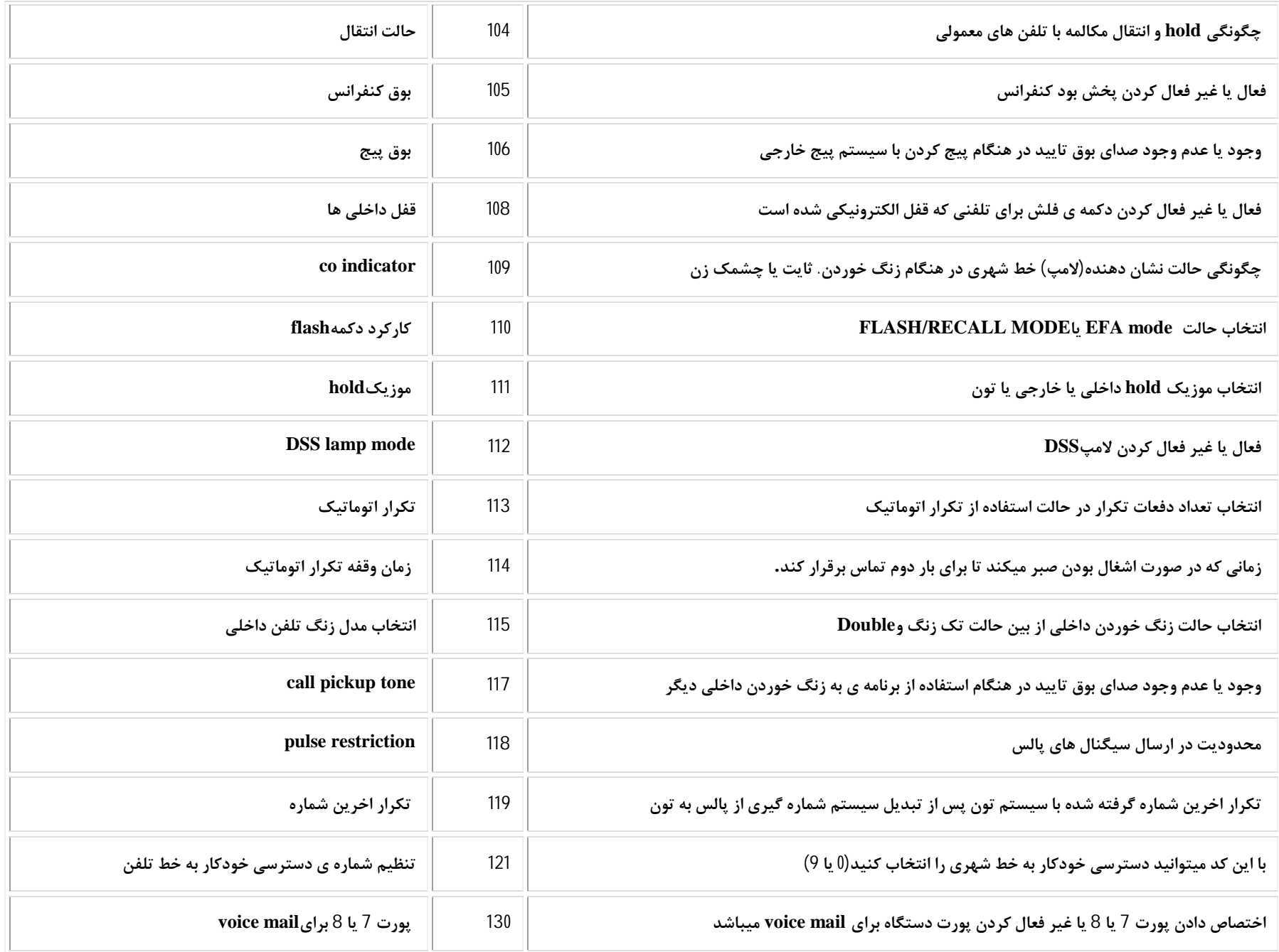

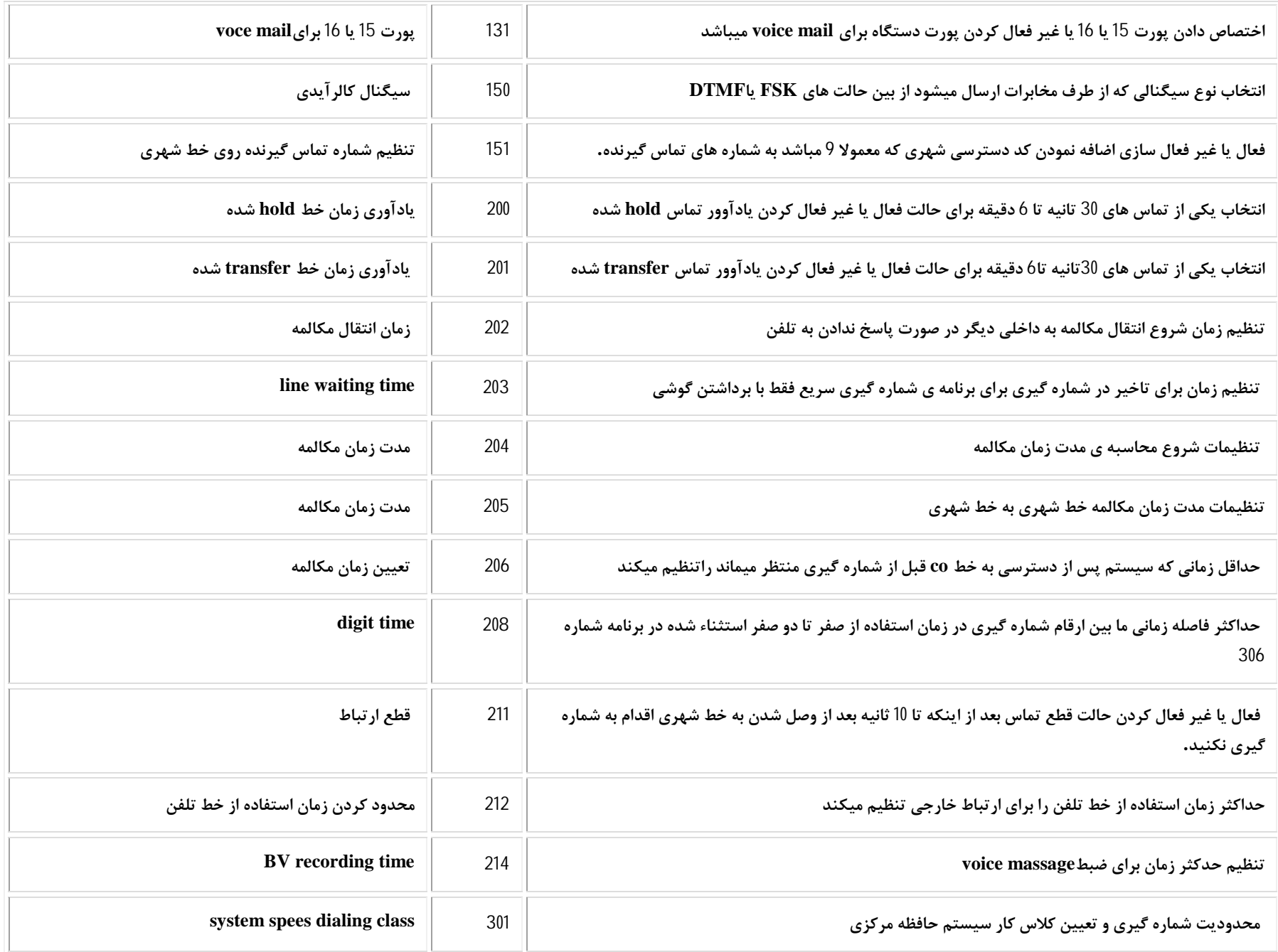

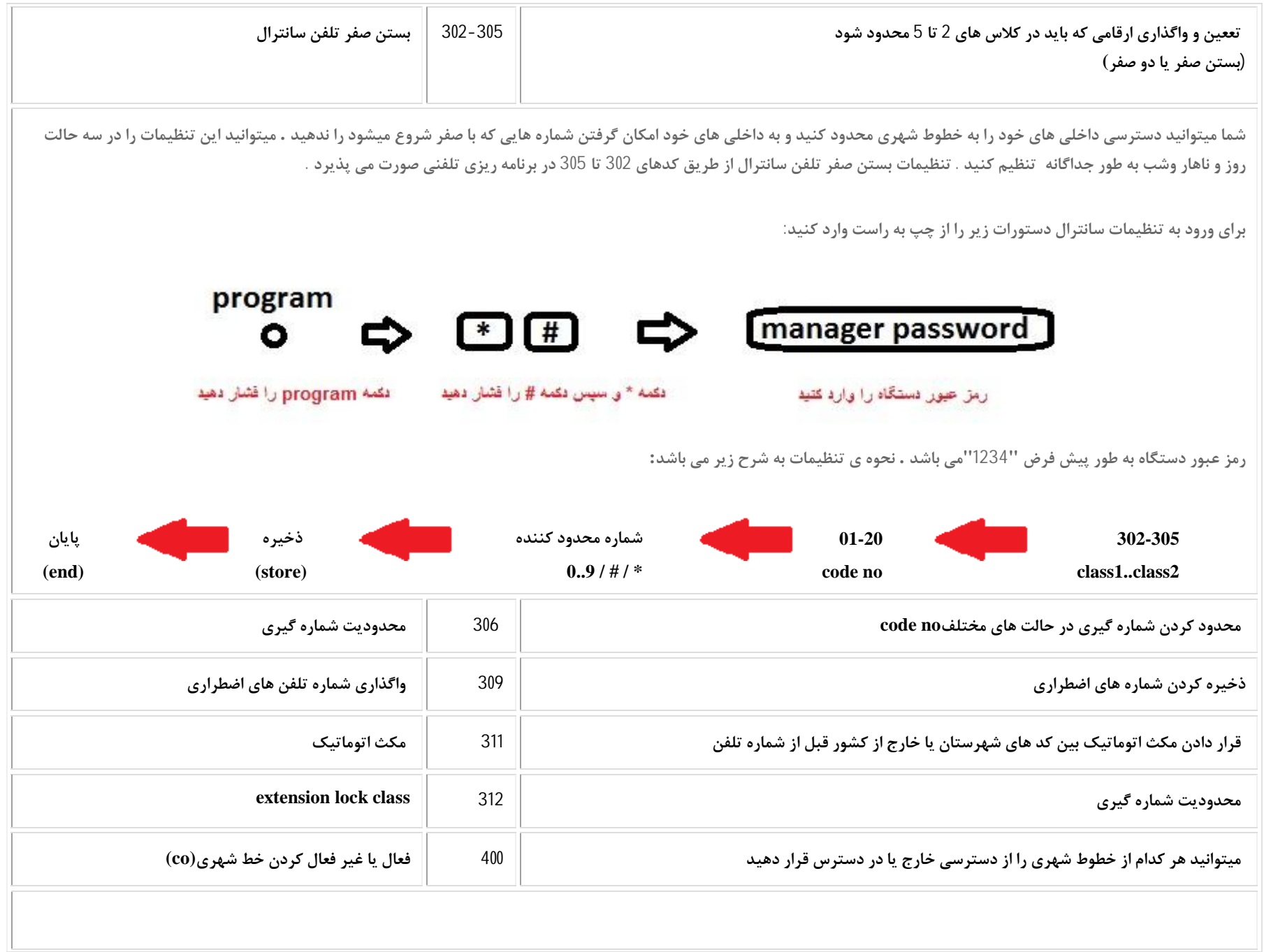

برای انجام تنظیمات روی خط شهری سانترال، مانند ایجاد دسترسی برای آزاد کردن خط شهری توسط یک داخلی ها برای انگ خور خطوط شهری اولین گام فعال کردن خطوط پورت های CO سانترال برای خطوط شهری دایر می باشد. یعنی اگر خط 8رقمی، 22446068 روی یک CO شماره یک می باشد لازم است ابتدا این CO فعال شود تا بتوان تنظیماتی را برای داخلی **مربوطه انجام داد.**

و همچنین در صورتی که روی یک CO سانترال خطی فعال وجود ندارد برای جلوگیری از مشکل در گروه تماس خروجی CO مربوطه باید غیرفعال گردد. در این مطلب نحوه فعال و غیرفعال نمودن **خطوط شهري روي سانترال 824TES-KX و 824TEM-KX با کد برنامه ریزي 400 آموزش داده میشود.**

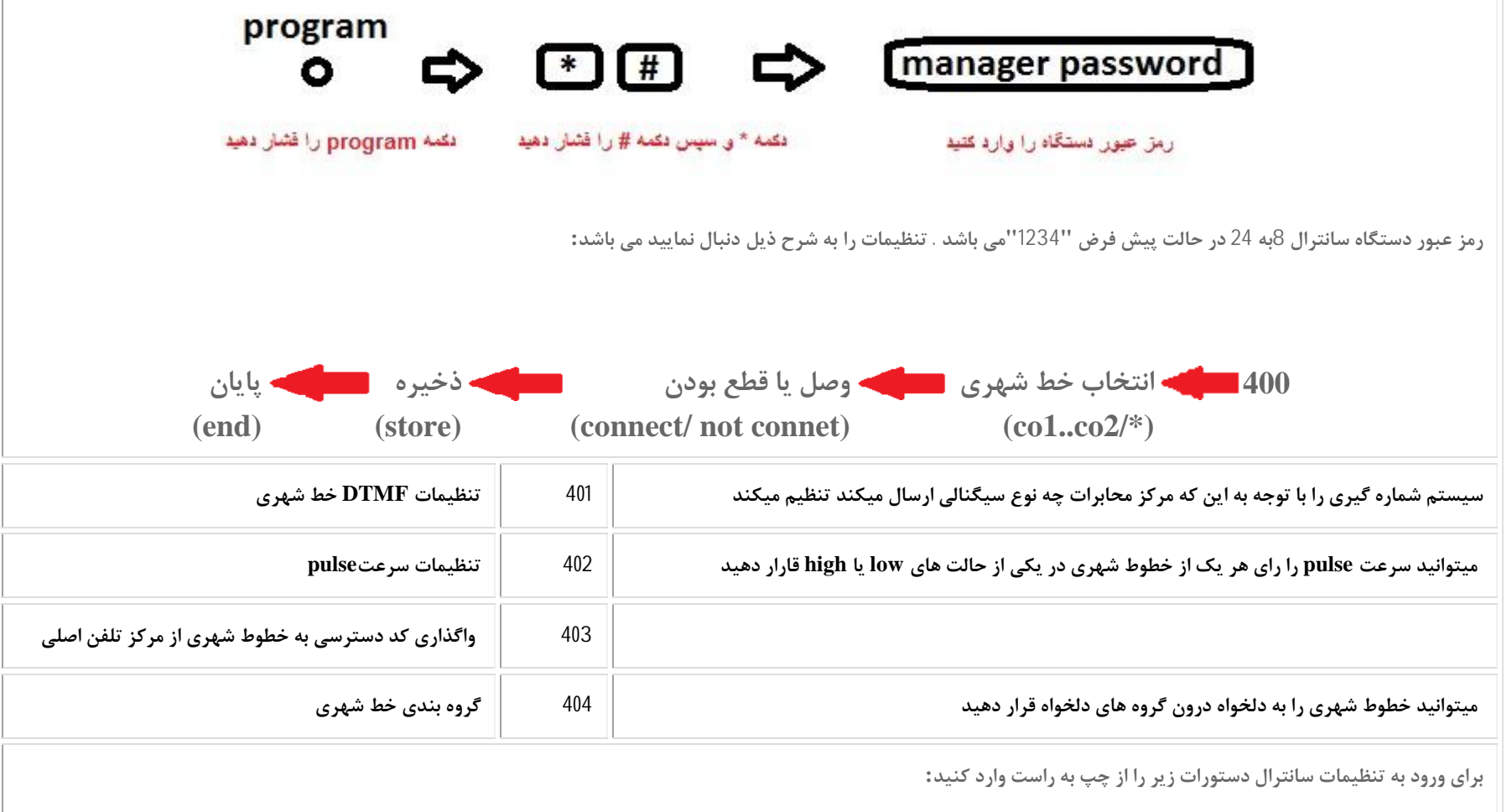

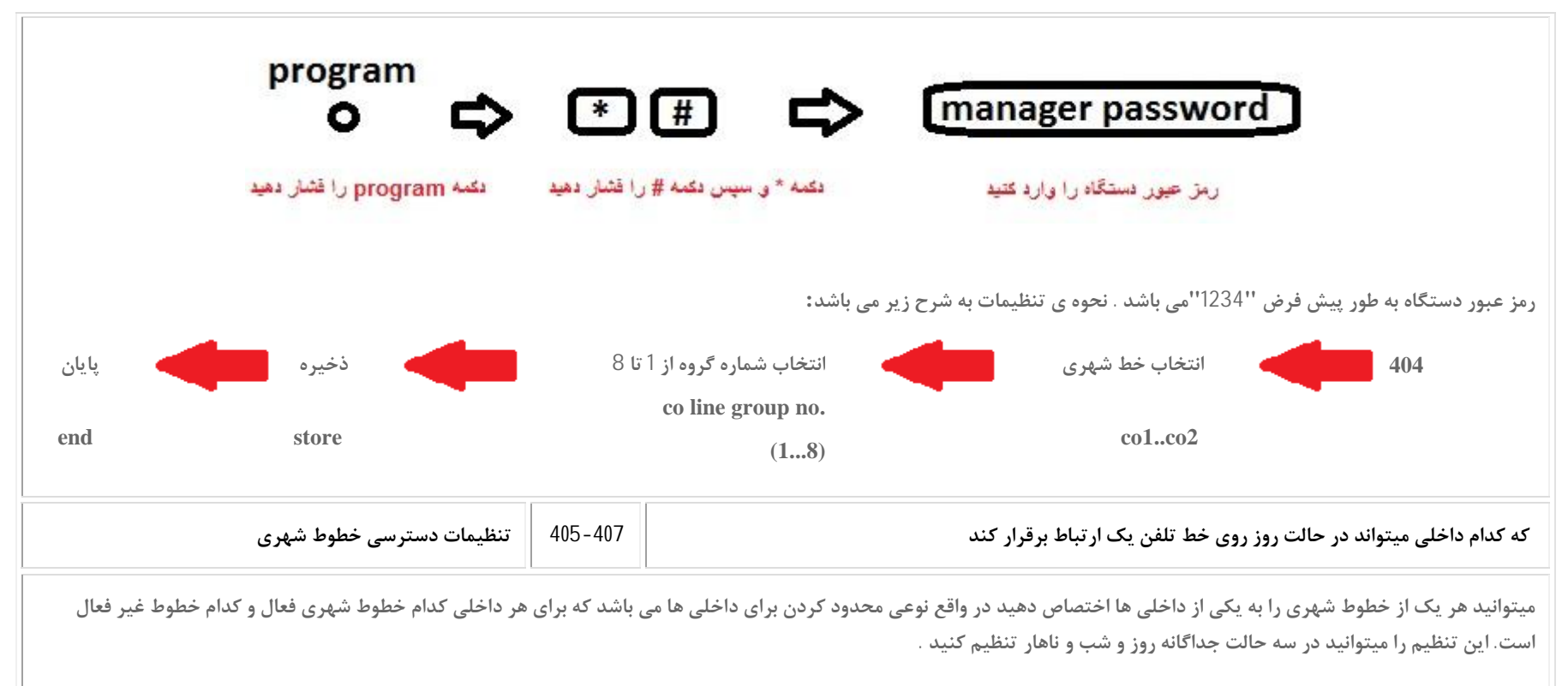

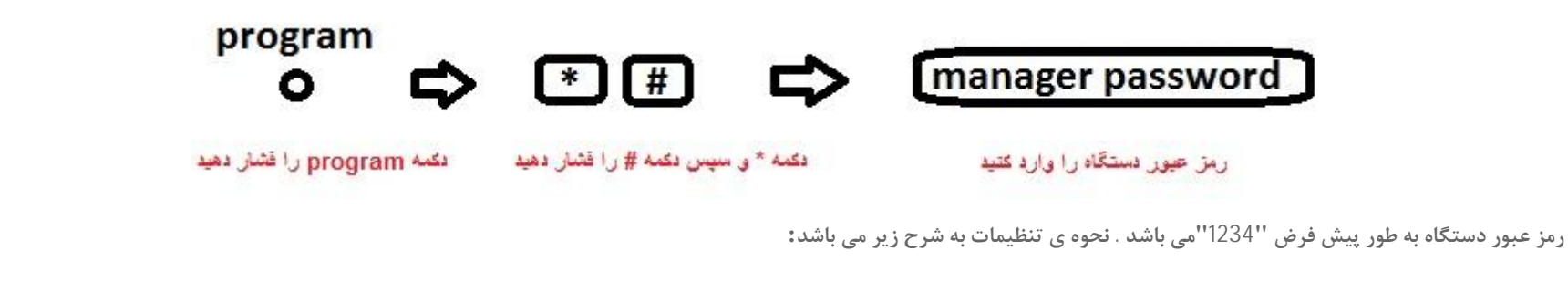

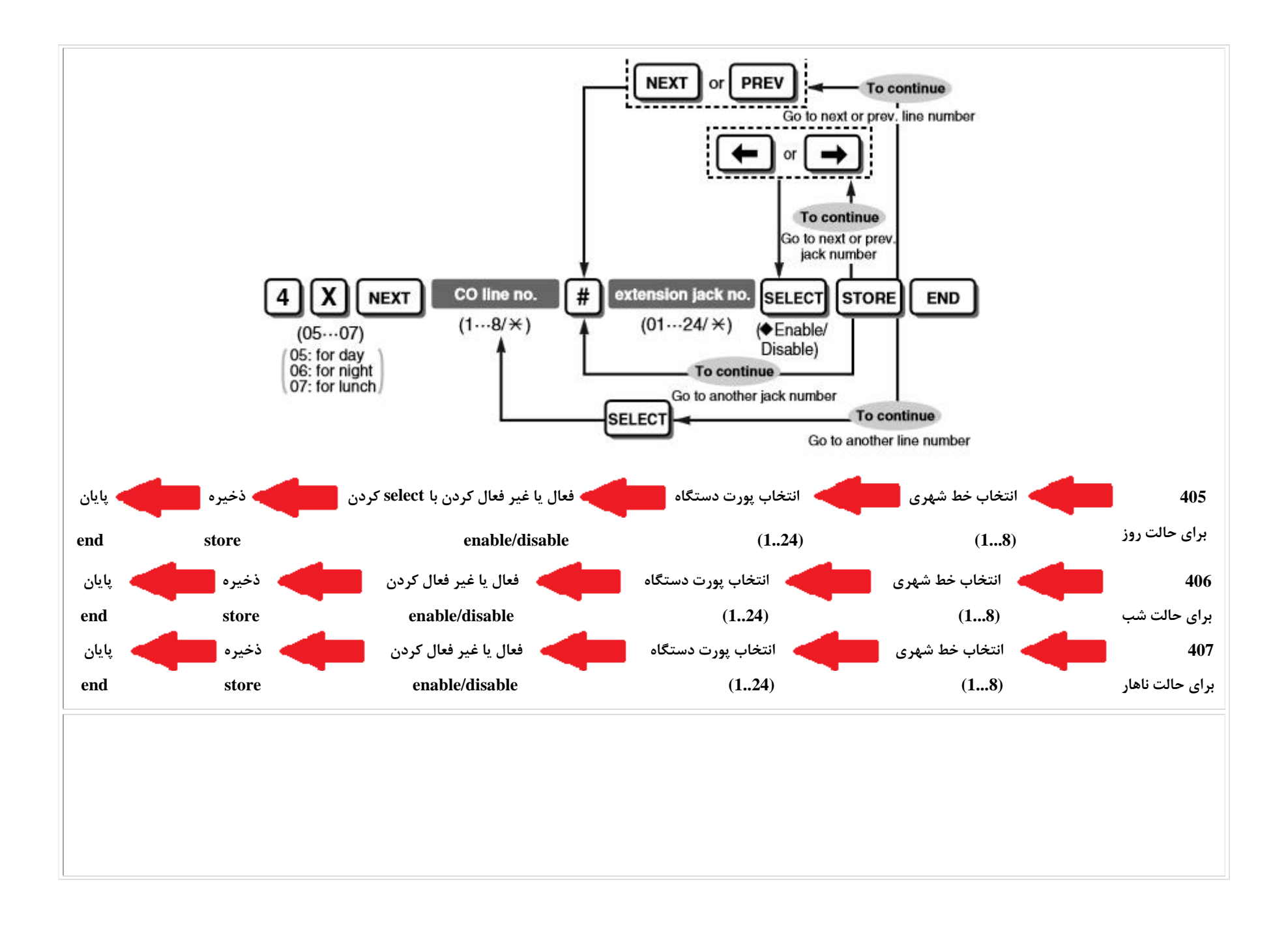

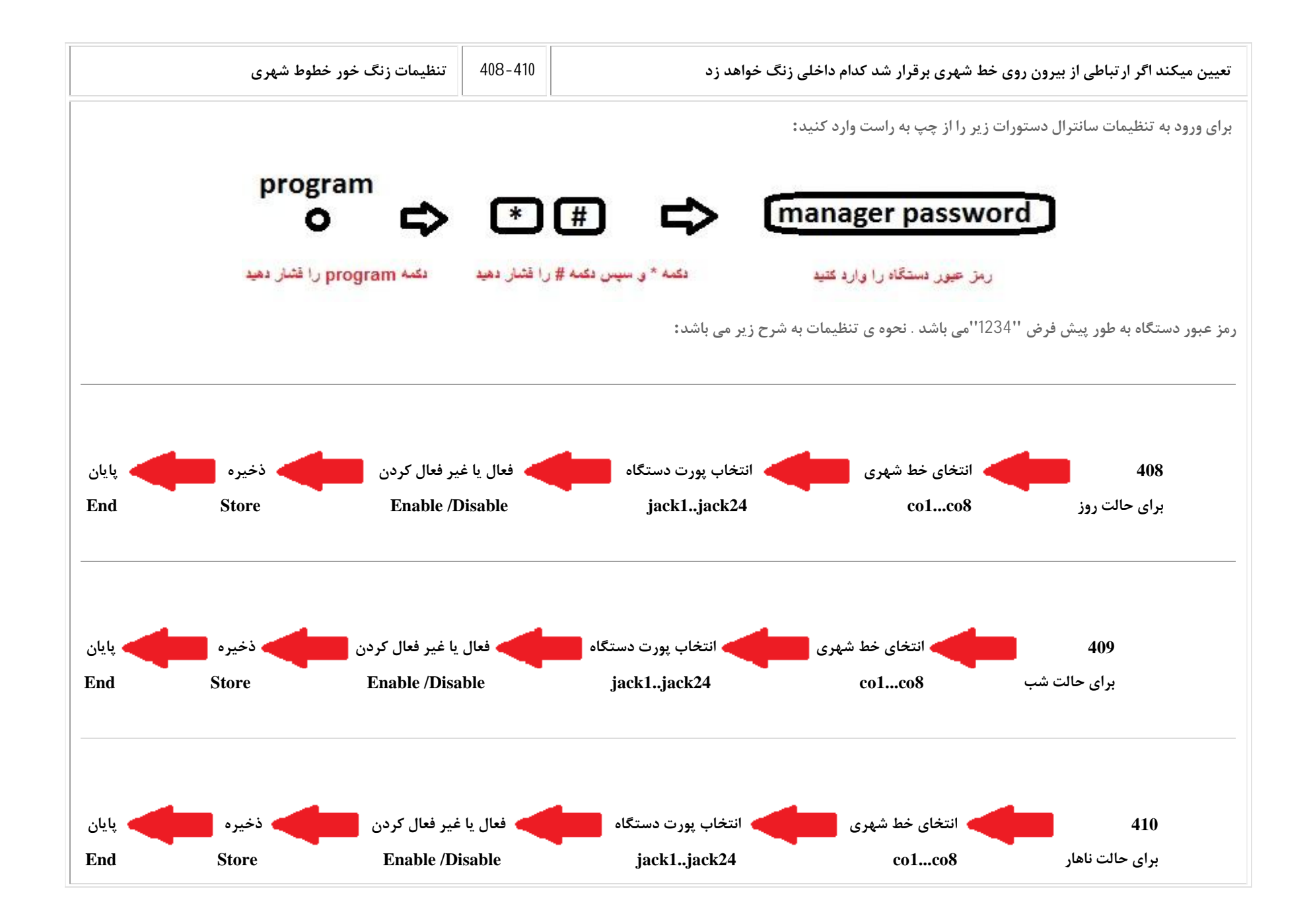

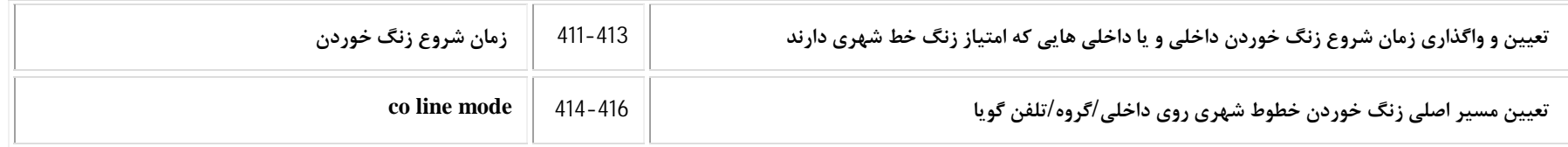

تنظیمات زنگ خوردن خطوط شهری روی داخلی، یگ گروه یا تلفن گویا در این بخش به عنوان مسیردهی انجام می شود. یعنی در این قسمت انتخاب میکنیم ورودی هر خط شهری در کدام حالت اصلی قرار بگیرد و بعد در حالت مورد نظر تنظیمات مربوطه را انجام می دهیم. به عنوان مثال اگر یی ای با کر در دول داخلی قرار دهیم بعد می توانید با کد 508 که مربوط به <sub>(</sub>زنگ خور داخلی ها در روز هست انتخاب کنیم که کدام یک از داخلی ها برای تماس ورودی از این خط زنگ بخورند .

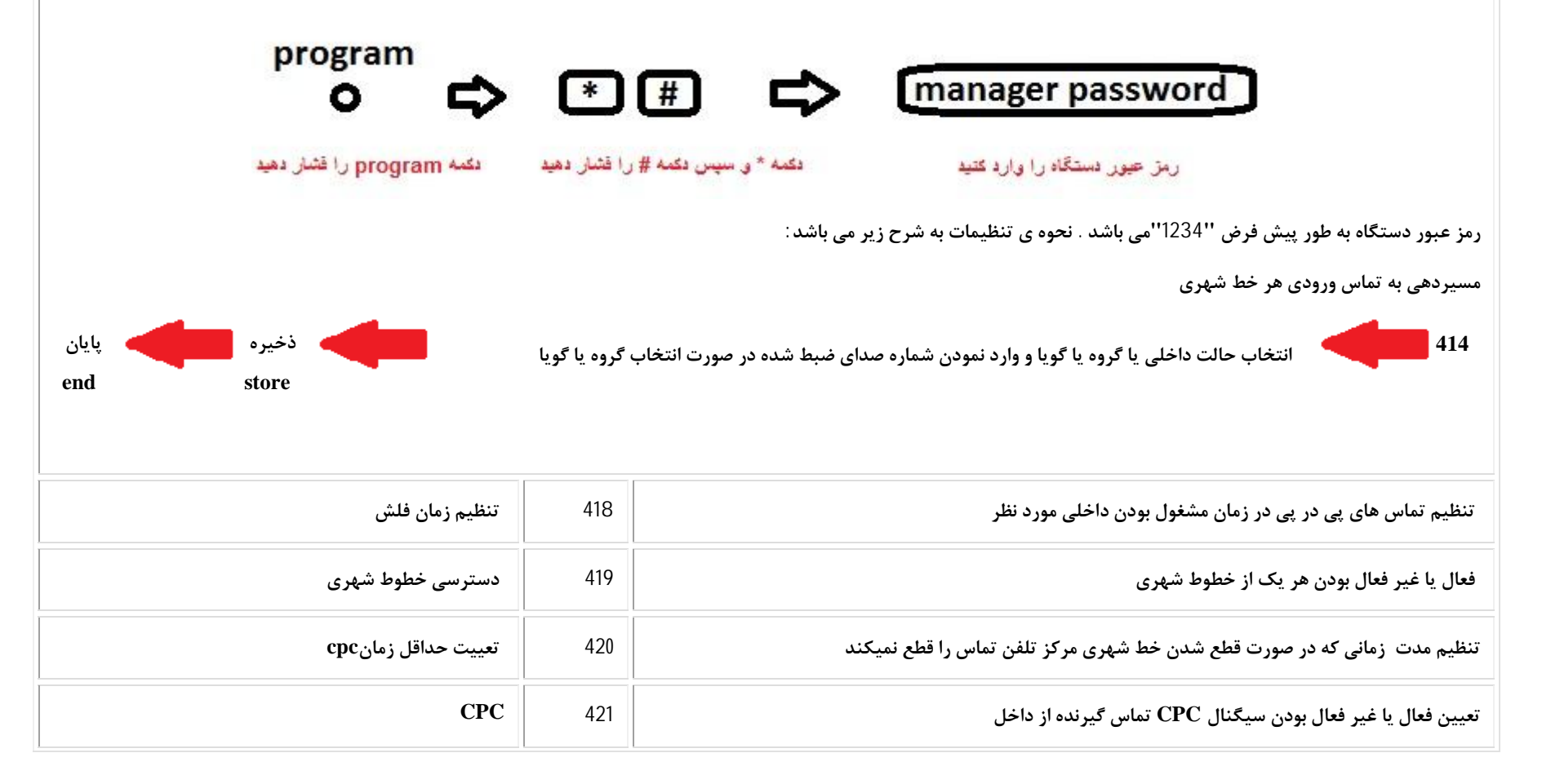

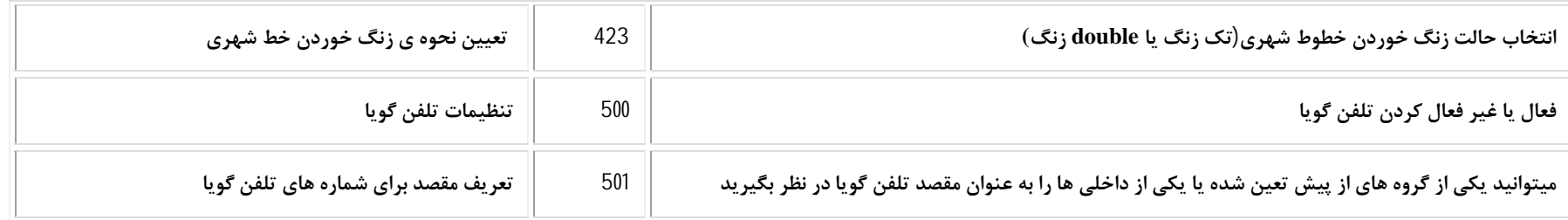

تنظيمات تلفن گويا (ديزا) براي فعال نمودن يا غير فعال كردن شماره گيري داخلي ها در سيستم گويا و اعداد تعريف شده در تلفن گويا را در اين بخش آموزش داده مي شود. بعد از انجام این تنظیمات در زمان تماس مشتری ابتدا OGM یا همان دای ضبط شده یخش شده و تماس گیرنده در این حین قاسدی که شما تعریف کرده اید یا داخلی های سیستم تلفنی **ارتباط برقرار نماید.**

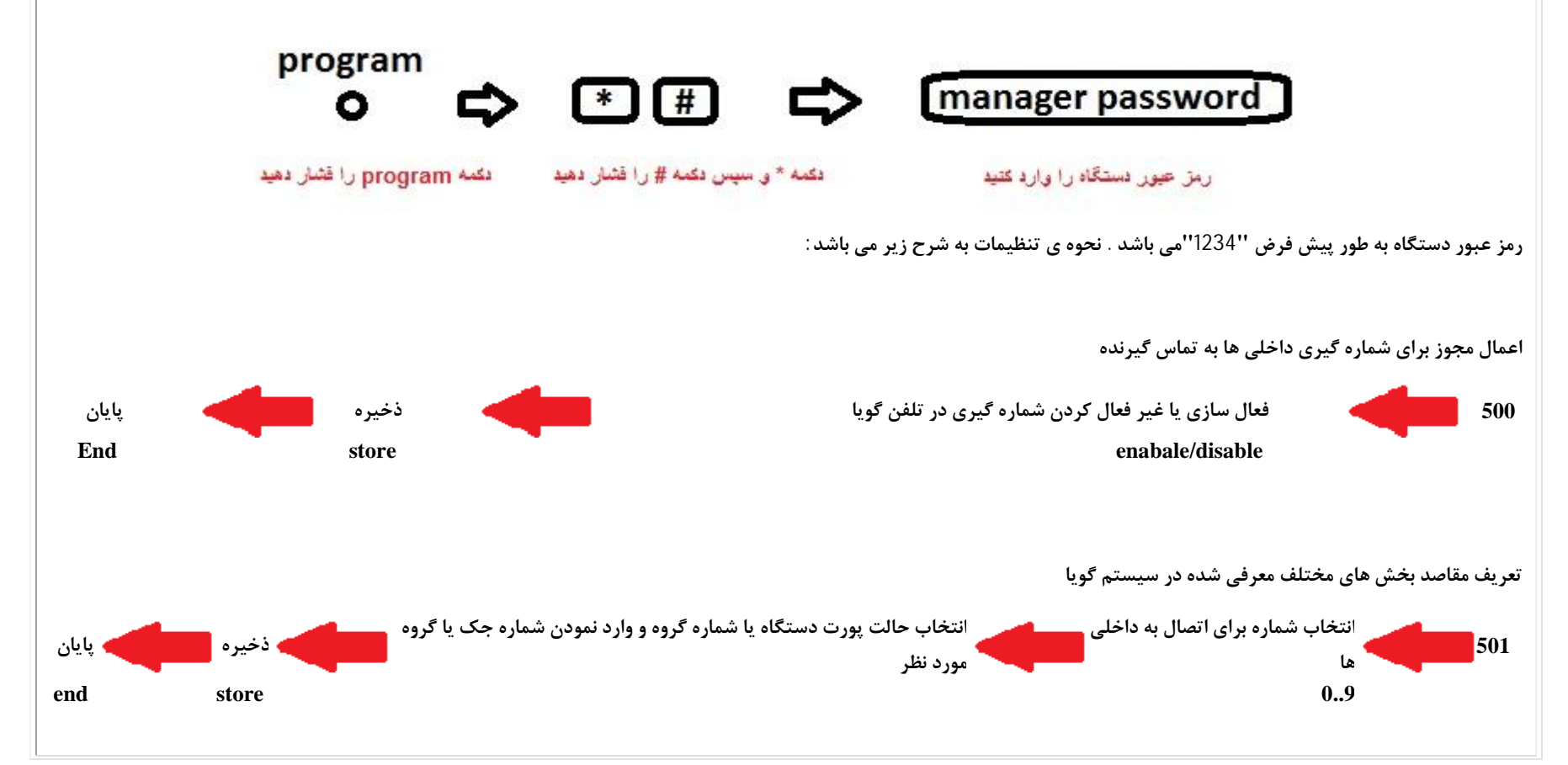

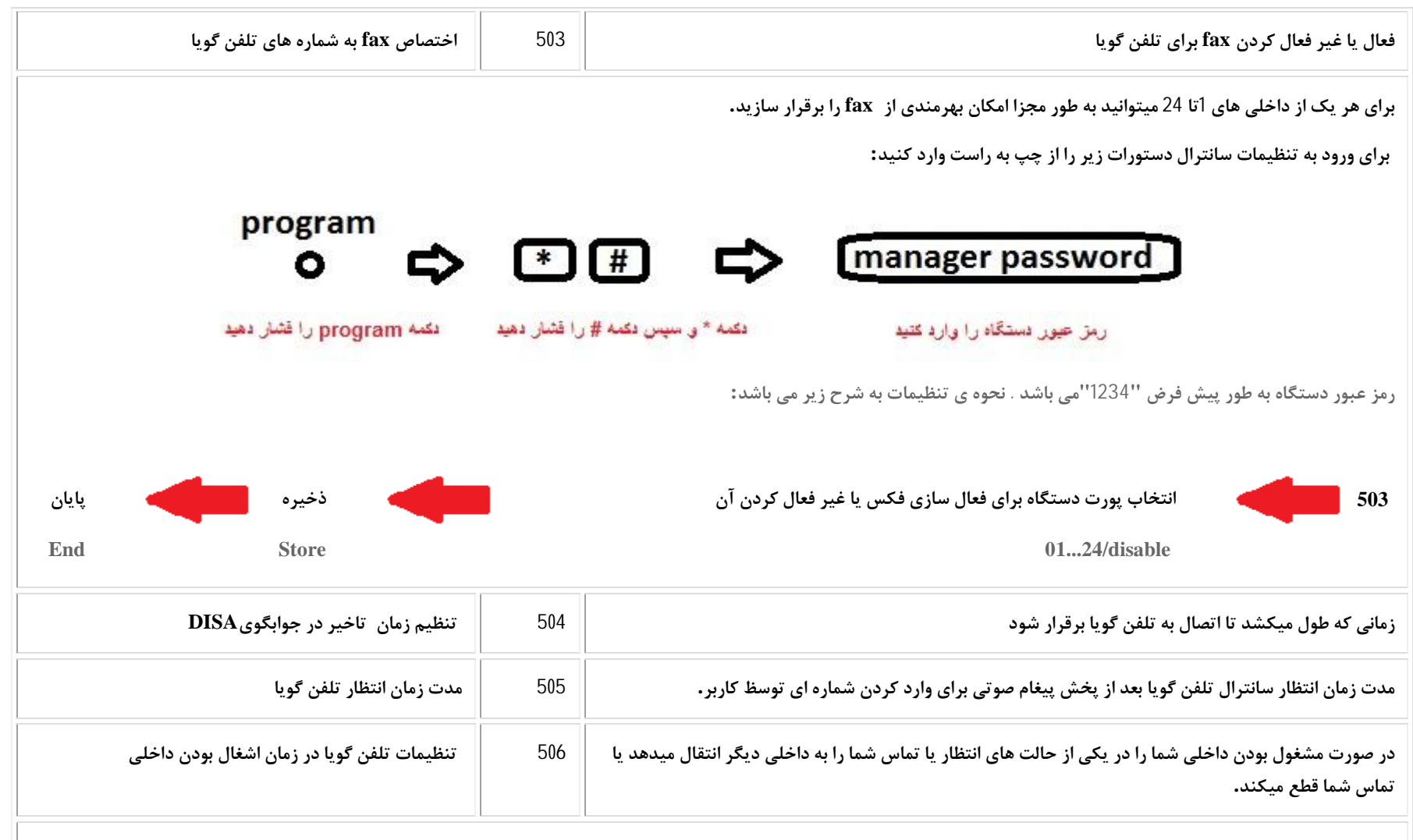

تنظیمات تلفن گویا این امکان را به شما میدهد که در زمان مشغول بودن داخلی مورد نظر , شما را در یکی از جانت (call waiting ,disa قرار می دهد یا به طور کلی تماس شما را قطع کند .حالت call waiting این امکان را به شما میدهد که منتظر پاسخ گویی بمانید و تماس قطع نمیشود و حالت disa تماس شما را به خط شهری دیگر انتقال میدهد . تنظیمات فعال سازی تلفن **گویا در زمان مشغول بودن داخلی از طریق کد 506 در برنامه ریزي تلفنی صورت می پذیرد.** 

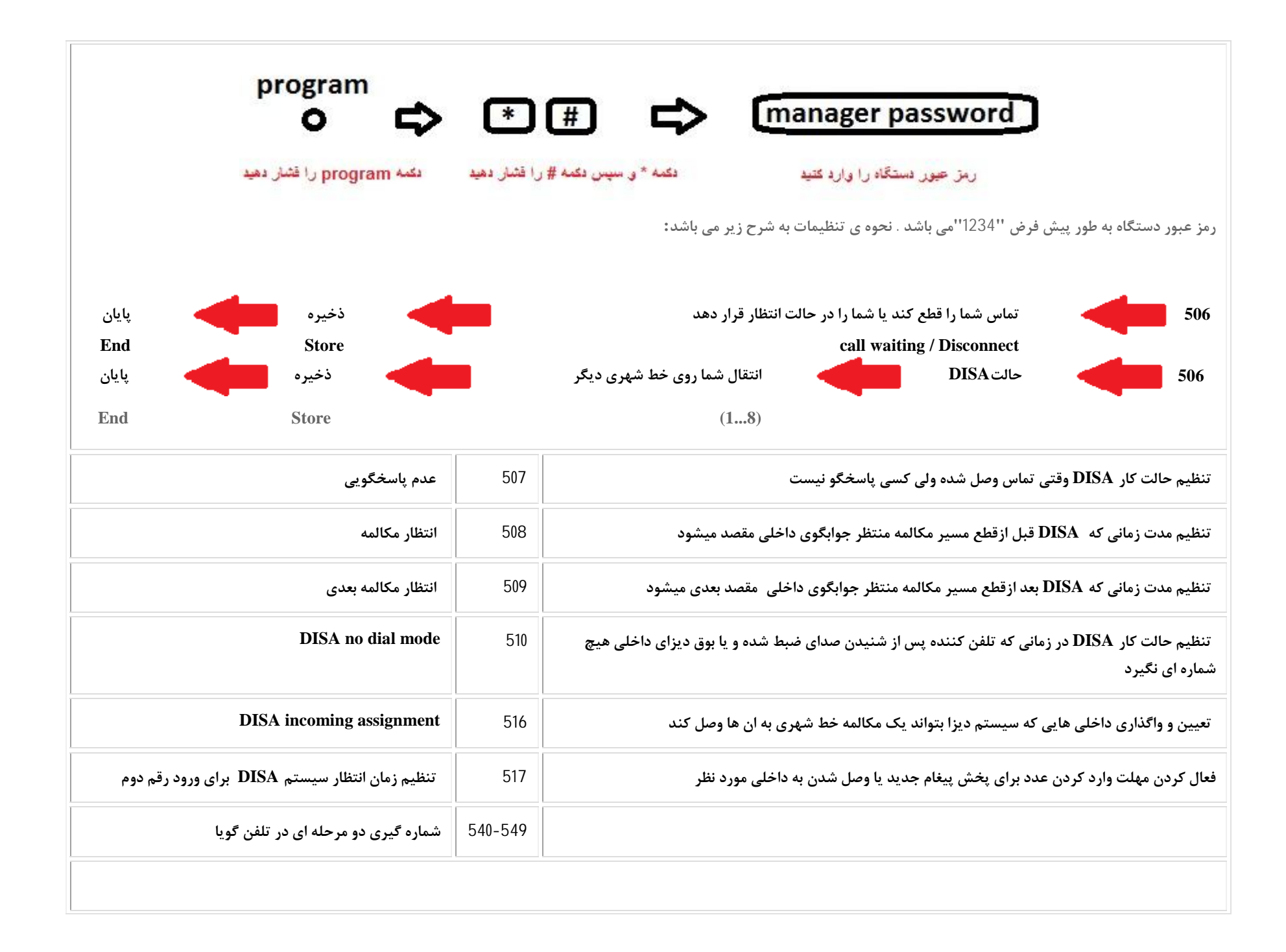

شماره گیری دو مرحله ای در تلفن گویا به این صورت می باشد که تماس گیرنده بعد از شناد شده یکی از شماره های مربوط را وارد میکند و وارد مرحله جدیدی از پیغام صوتی میشود با وارد کردن شماره جدید به داخلی مربوطه متصل میشود .تنظیمات مربوط به شماره گیری دومرد ناهی گرای از طریق کدهای 540 تا 549 در برنامه ریزی تلفنی صورت میگیرده.

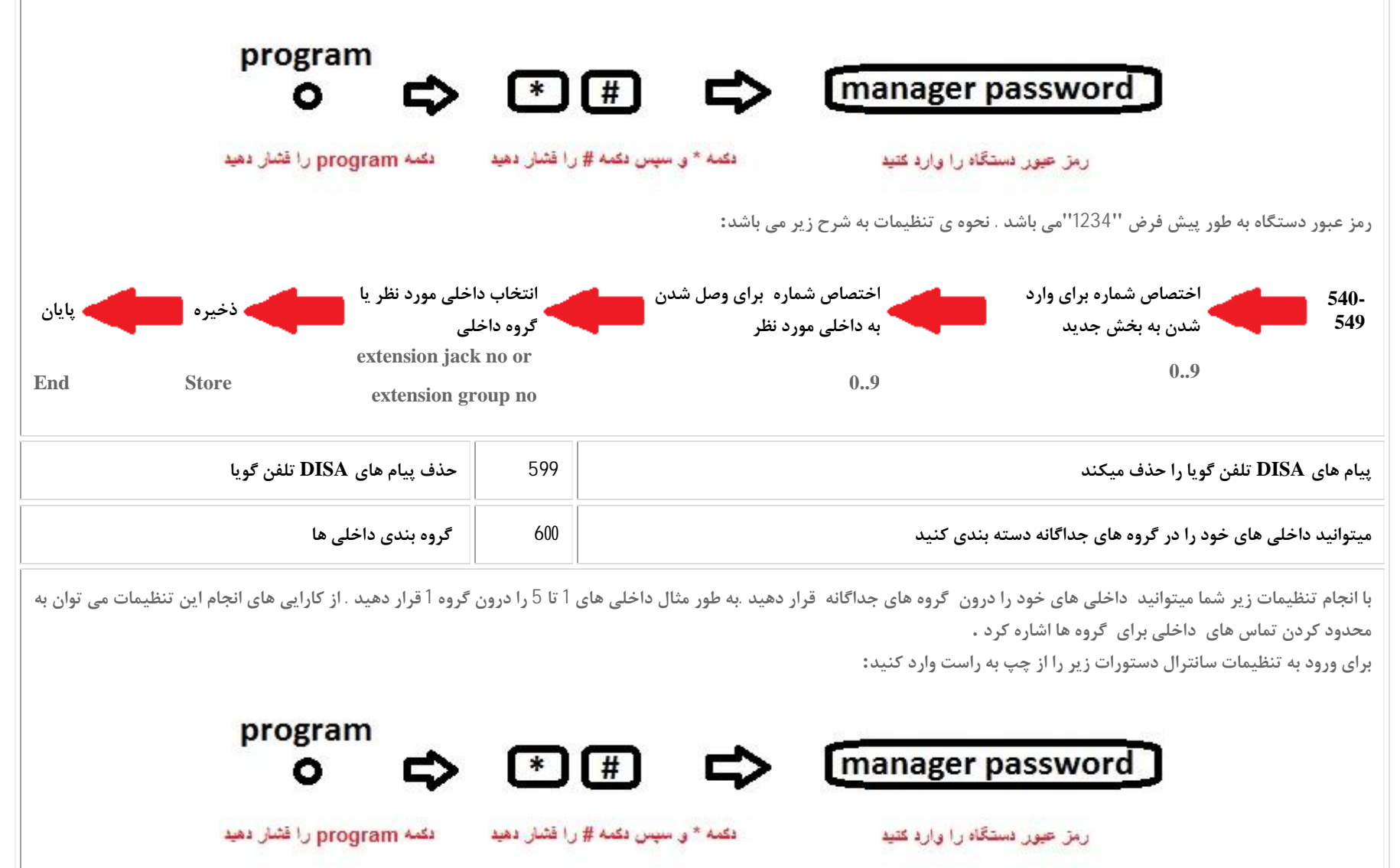

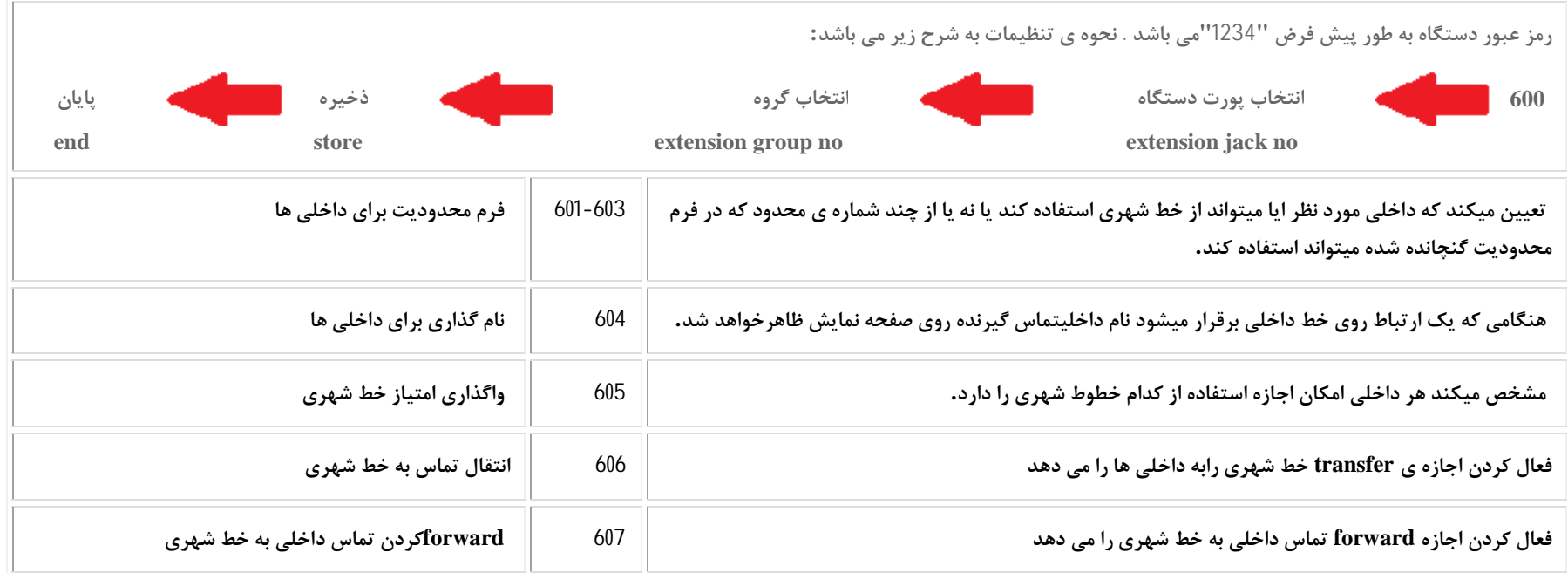

برای همه ی ما پیش امده زمان هایی مجبور به ترک محل کار خود باشیم .در زمان ترک میزا کار این داخلی خود را روی شماره تلفن ثابت و یا همراه دیگری دایورت نماییم این عملیات در سیستم تلفنی فوروارد نام دارد .مدیر سیستم میتواند قابلیت فوروارد تماس رفت از داخلی های مورد نیاز قرار دهد تنظیمات فوروارد داخلی روی خط **شهري را میتوانید به شکل زیر انجام داد .** 

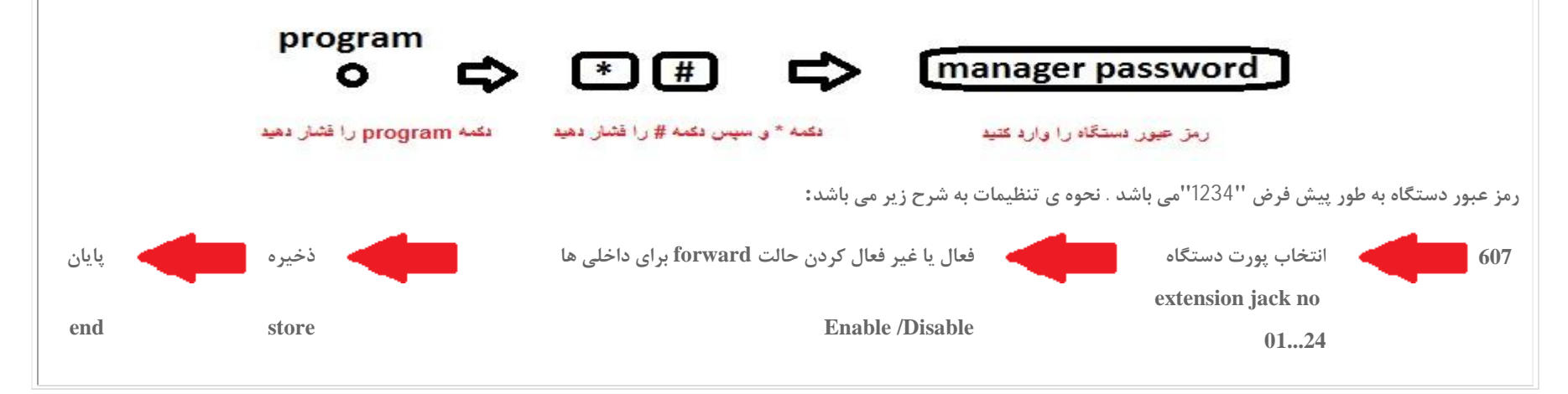

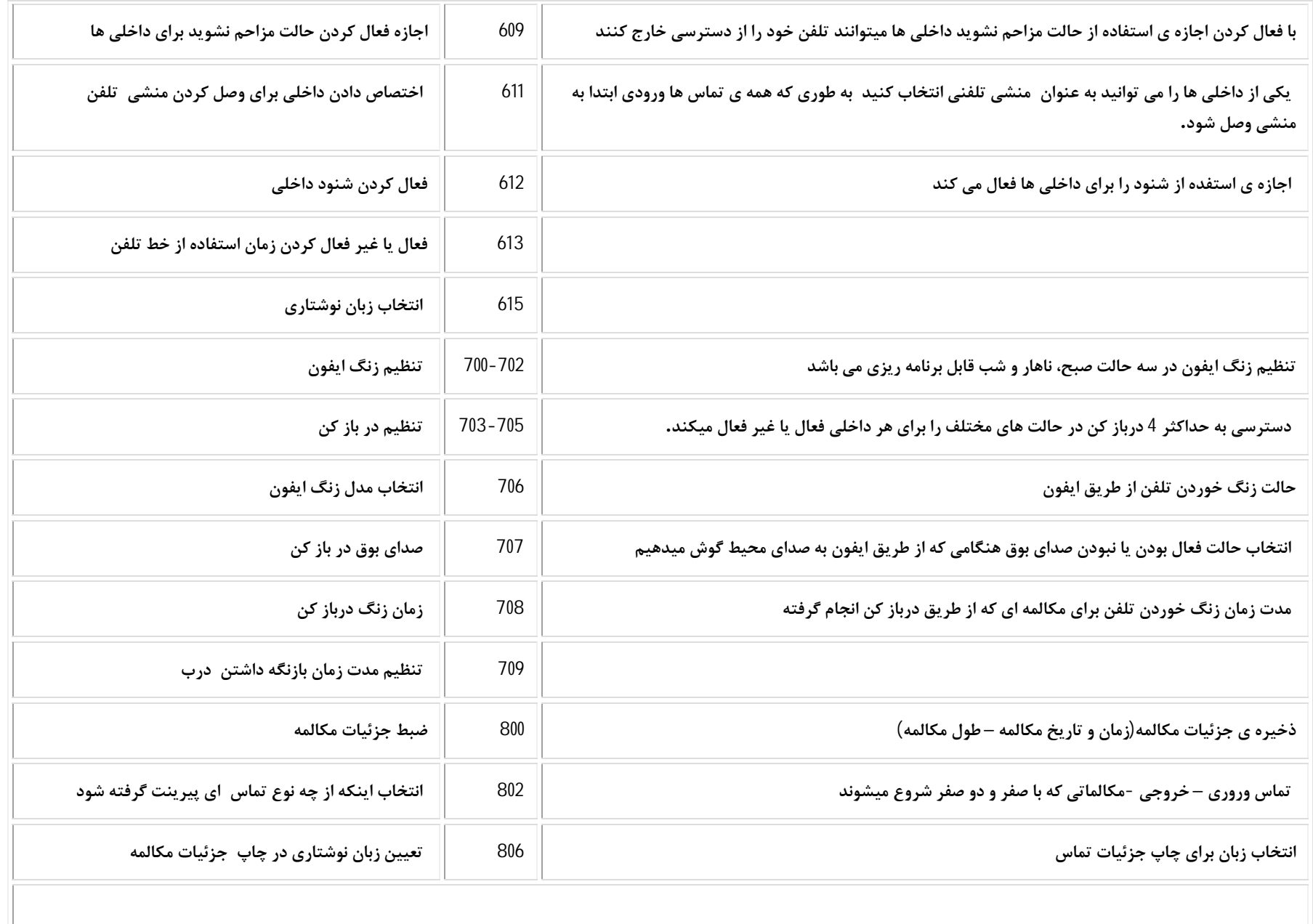

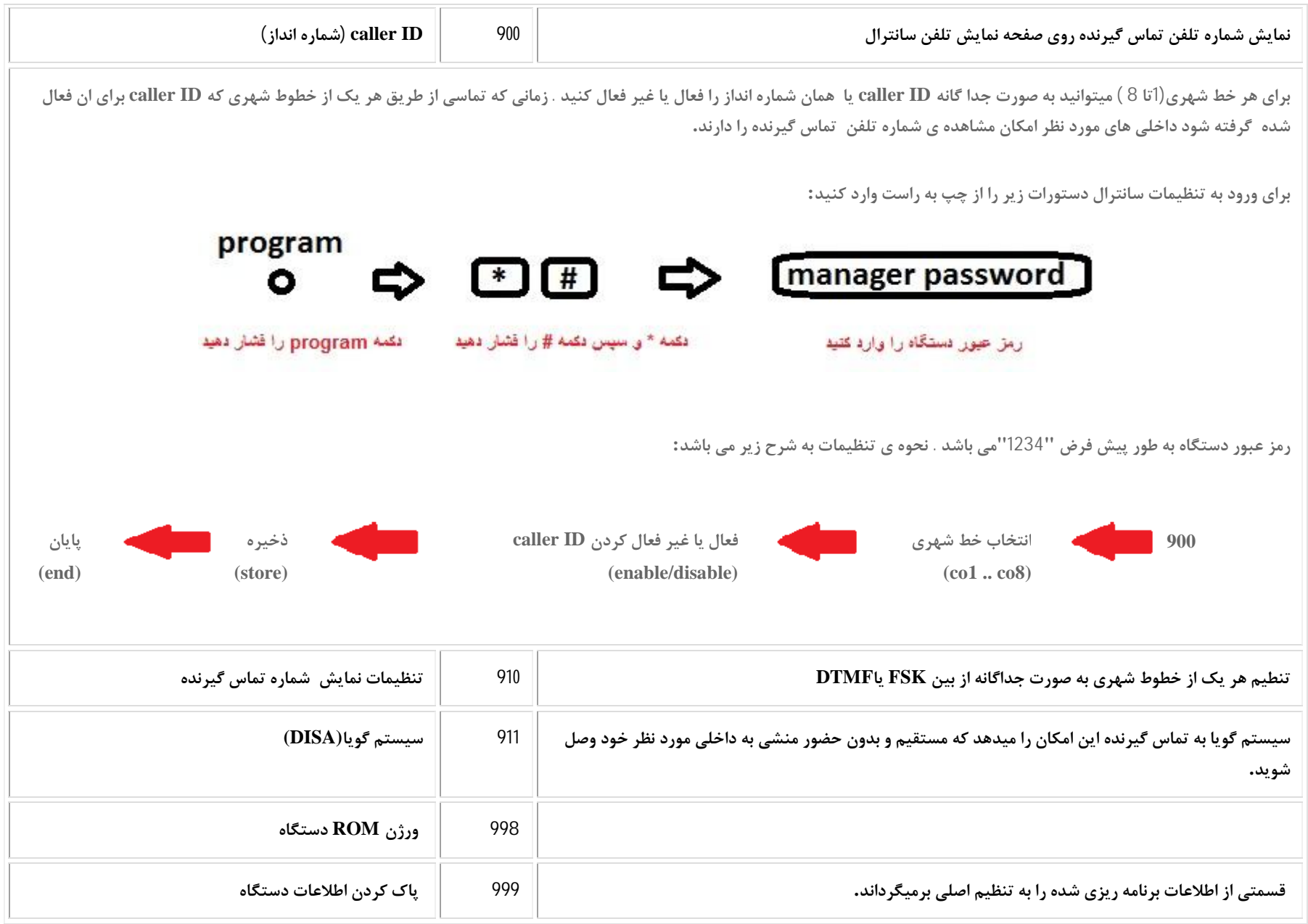